## **FICHE BILAN DE L'ATELIER WEB 3 : CSS 4 pages**

**PREMIER CONTACT AVEC LE CSS (commencé dans l'activité 2 en réalité)**

Il faut créer un fichier .css particulier portant le nom du fichier donné dans le head du fichier html. On notera la présence d'un **point-virgule** à la fin de chaque instruction CSS. Ne les oubliez pas.

Pour affecter uniquement un type de balises :

nav /\* Voilà un commentaire : c'est ici qu'on modifie la forme de nav \*/ { background-color:#AAAA00;

Pour affecter plusieurs balises à la fois :

}

{

}

\*

}

header, footer /\* Les deux auront les mêmes effets de forme \*/

background-color:#AAAA00;

Pour définir une valeur sur toutes les balises initialement :

{ color:white;

Pour ne modifier que les balises contenues dans une autre balise :

(les paragraphes inclus dans la balise header dans l'exemple ci-dessous)

header p { color : white; }

Pour ne modifier que la première balise que en suit une autre :

(ici, on ne modifie que le premier paragraphe rencontré après la balise header)

header + p { color : white; }

**Attention** : il existe un ordre dans l'application des modifications apportées par le CSS. Retenez en gros que plus la modification est générale plus elle sera écrasée par une modification plus précise.

## **LES CLASSES**

Permet de créer des codes CSS spécifiques à appliquer à plusieurs balises. Dans HTML, on note un code du type <strong class= "remarque"> ... </strong> Dans CSS, on peut définir alors par exemple : **.remarque**

{ color : white; }

Nous verrons également qu'il existe la possibilité de créer des **identificateurs** qui possèdent un défaut (chaque id ne peut être placer qu'une fois dans la page) mais des avantages (elle est peut être la cible d'un lien et est reconnue par Javascript).

**infoforall.fr** 

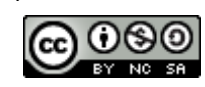

## **BALISES HTML GENERIQUES**

## La balise **BLOCK** générique est la balise **<div>**

<p>12345</p> <div class=**"**test**"**> <p>azerty</p> <p> qsdfgh</p> </div> <p>678910</p>

.test { color : green; } L'exemple permet d'affecter les deux <p> avec le code CSS de la class test.

L'exemple ci-contre devrait afficher ceci si le paragraphe est normalement avec un texte noir :

> 12345 azerty qsdfgh 678910

La balise **LINE** générique est la balise **<span>**

<p>Bonjour,<span class=**"**test**"**> je suis <strong> un test </strong>de</span> balise.</p>

.test { color : green; }

L'exemple ci-dessus permet de mettre en vert le texte compris entre les deux spans. Cela donne : Bonjour, je suis **un test** de balise.

**QUELQUES PROPRIETES CSS**

Les premières lignes sont là pour montrer les quatre principales déclarations de couleurs.

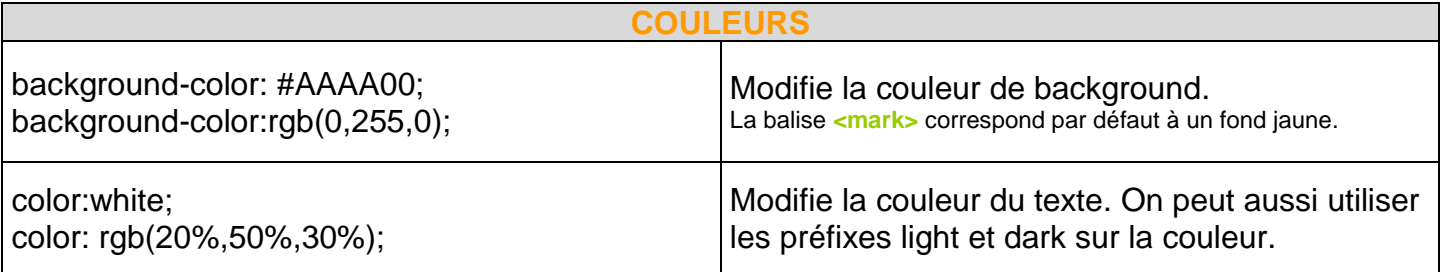

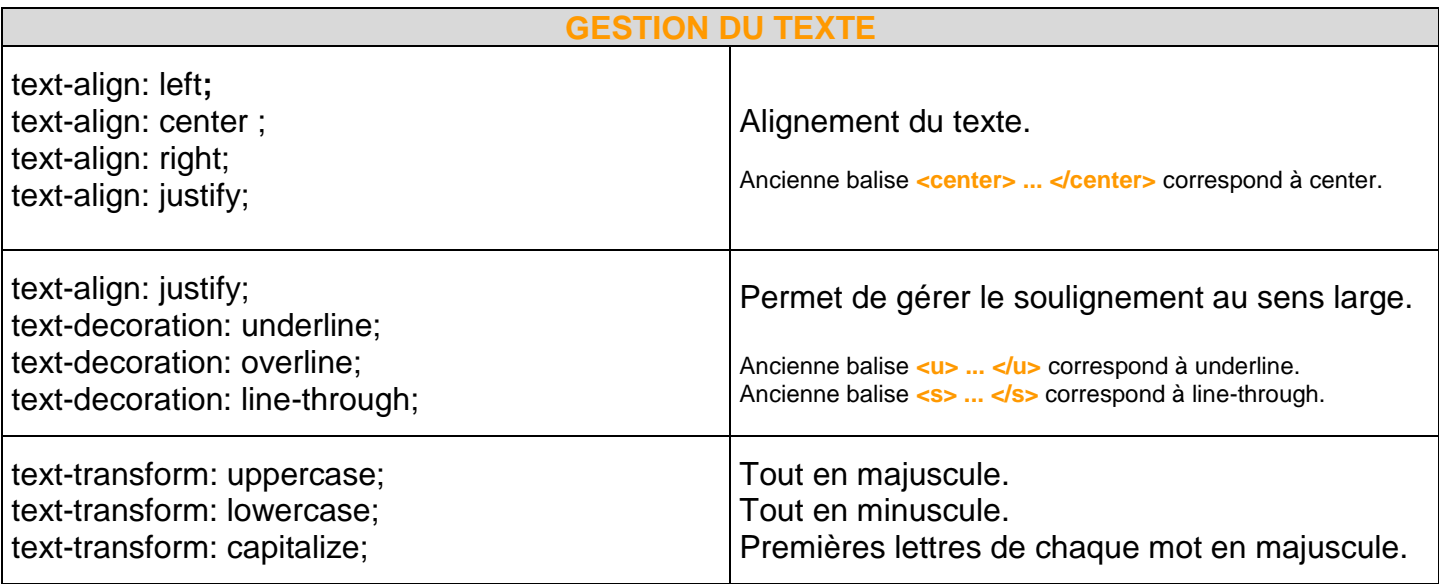

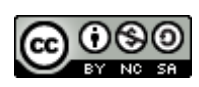

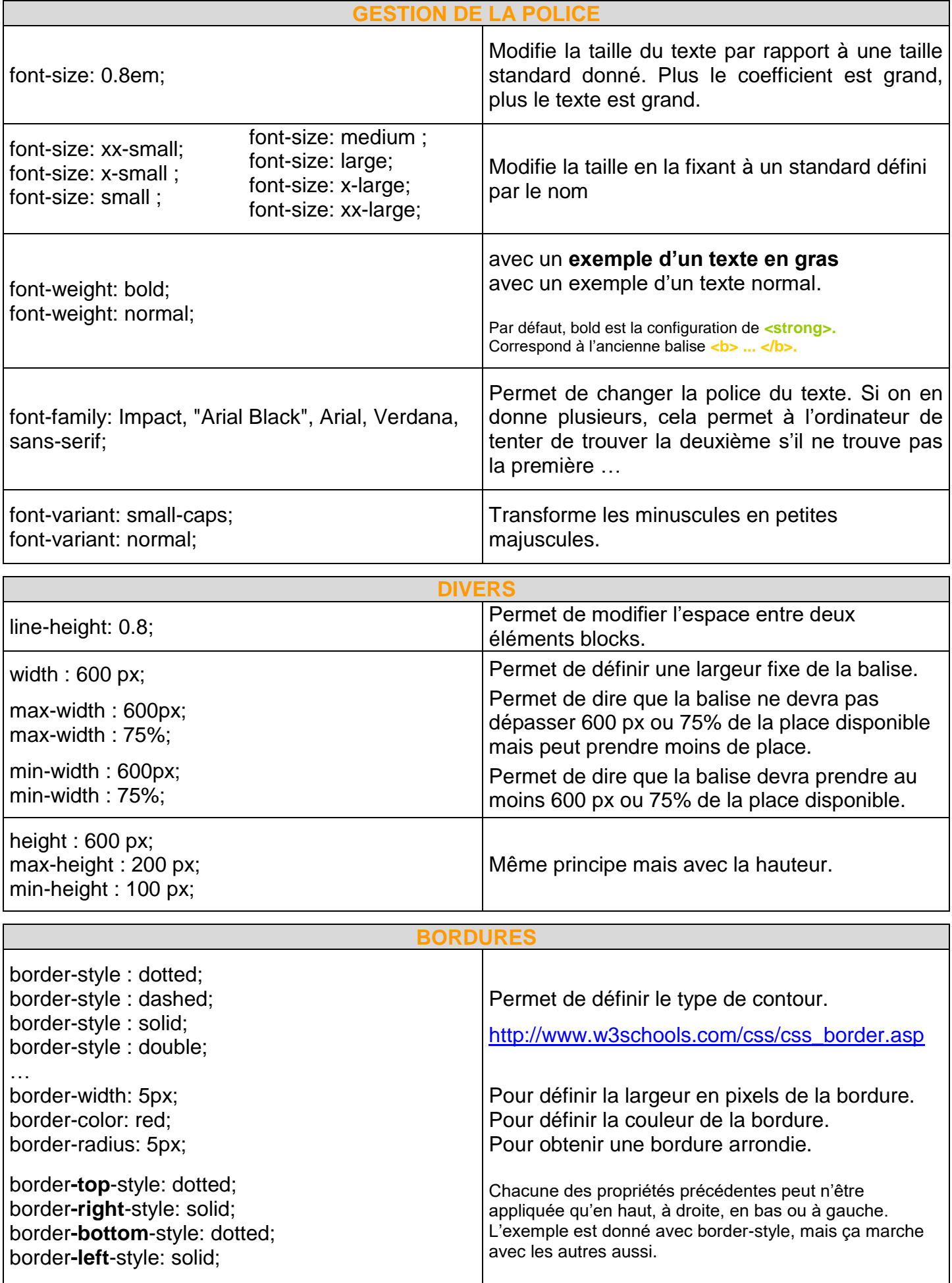

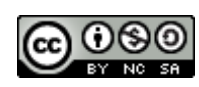

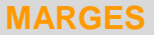

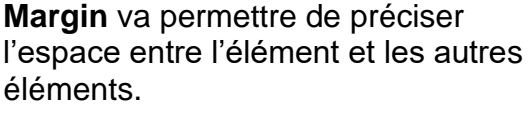

**Padding** va permettre de fixer ou d'augmenter l'espace que prend un élément.

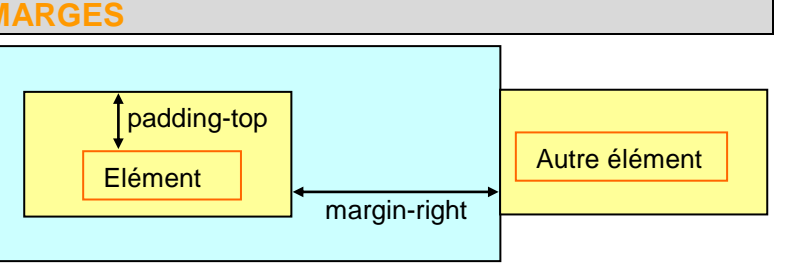

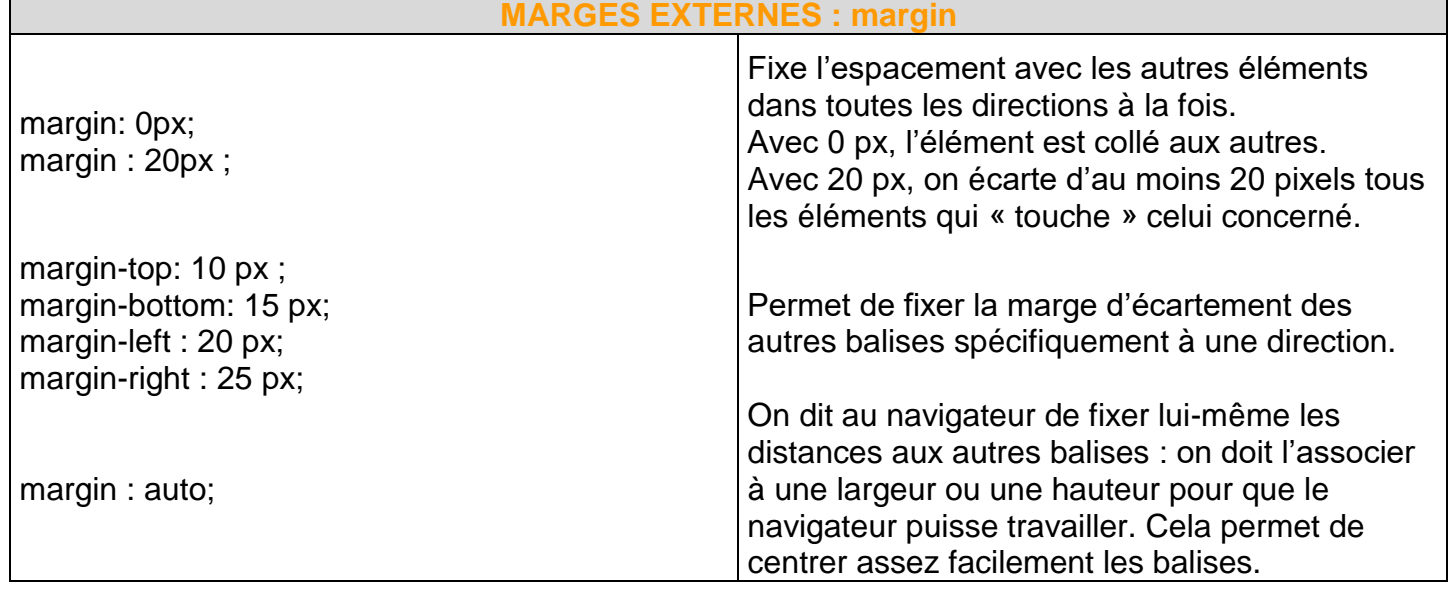

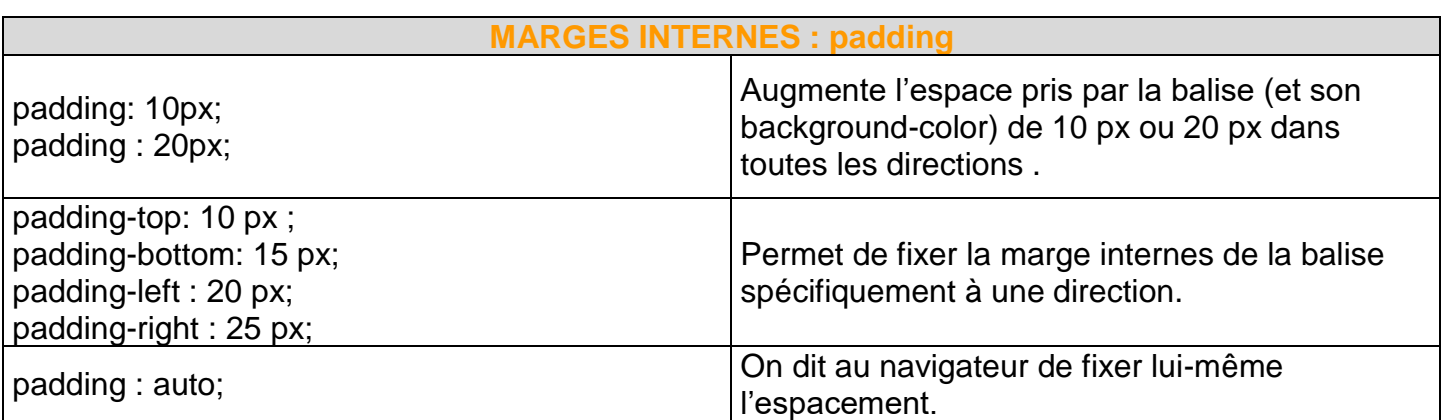

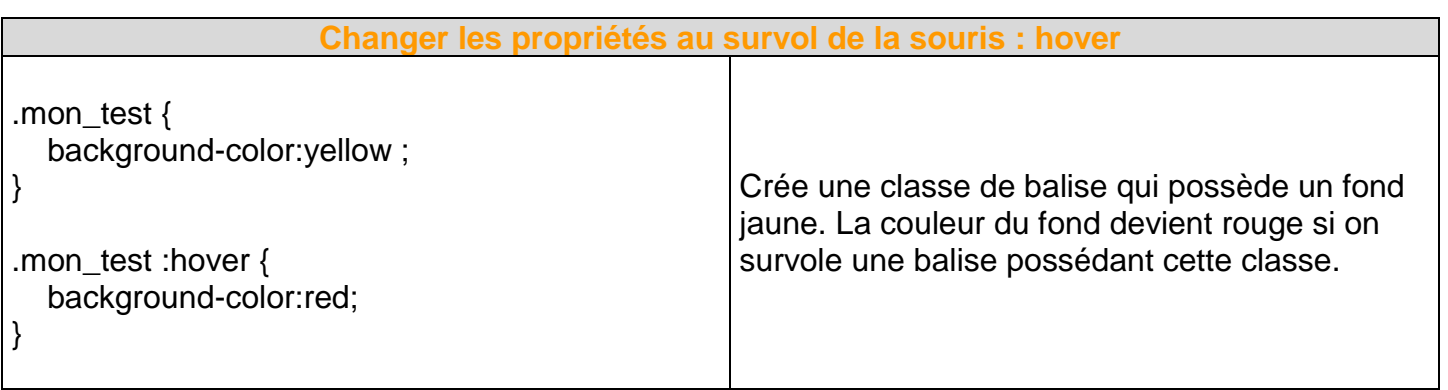

Pour voir d'autres propriétés :

[http://www.w3schools.com/css/css\\_text.asp](http://www.w3schools.com/css/css_text.asp)

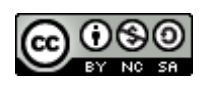